## ФЕДЕРАЛЬНОЕ ГОСУДАРСТВЕННОЕ УНИТАРНОЕ ПРЕДПРИЯТИЕ «ВСЕРОССИЙСКИЙ НАУЧНО-ИССЛЕДОВАТЕЛЬСКИЙ ИНСТИТУТ МЕТРОЛОГИЧЕСКОЙ СЛУЖБЫ» (ФГУП «ВНИИМС»)

СОГЛАСОВАНО

Заместитель директора по производственной метрологии ФГУП «ВНИИМС» Н.В. Иванникова  $2020 r$ .

Государственная система обеспечения единства измерений

ПРЕОБРАЗОВАТЕЛИ ВИБРАЦИОННЫЕ Trendmaster ProTIM

МЕТОДИКА ПОВЕРКИ

МП 204/3-15-2020

г. Москва 2020

## ПРЕОБРАЗОВАТЕЛИ ВИБРАЦИОННЫЕ Trendmaster ProTIM МП 204/3-15-2020

To be

Введена в действие с « » 20 г.

#### ОБЩИЕ ПОЛОЖЕНИЯ.

Настоящая методика распространяется на преобразователи вибрационные Trendmaster ProTIM (далее - преобразователи), изготовленные «Bently Nevada, Inc.», США, и устанавливает методику их первичной и периодической поверок.

При проведении поверки должна быть обеспечена прослеживаемость поверяемого СИ к Государственному первичному эталону единиц длины, скорости и ускорения при колебательном движении твердого тела (ГЭТ 58-2018). При проведении поверки в качестве средств поверки должен использоваться эталон по Государственной поверочной схеме для средств измерений виброперемещения, виброскорости, виброускорения и углового ускорения, утвержденной приказом Федерального агентства по техническому регулированию и метрологии от 27.12.2018 г. № 2772.

Методика поверки допускает возможность поканальной поверки, а так же проведение поверки на меньшем числе поддиапазонов амплитуд и частот с указанием объема выполненной поверки в федеральном информационном фонде по обеспечению единства измерений и в свидетельстве о поверке.

Интервал между поверками 2 года.

I

# 1. ПЕРЕЧЕНЬ ОПЕРАЦИЙ ПОВЕРКИ СРЕДСТВА ИЗМЕРЕНИЙ

1.1. При проведении первичной и периодической поверок, выполняют операции, указанные в таблице 1.

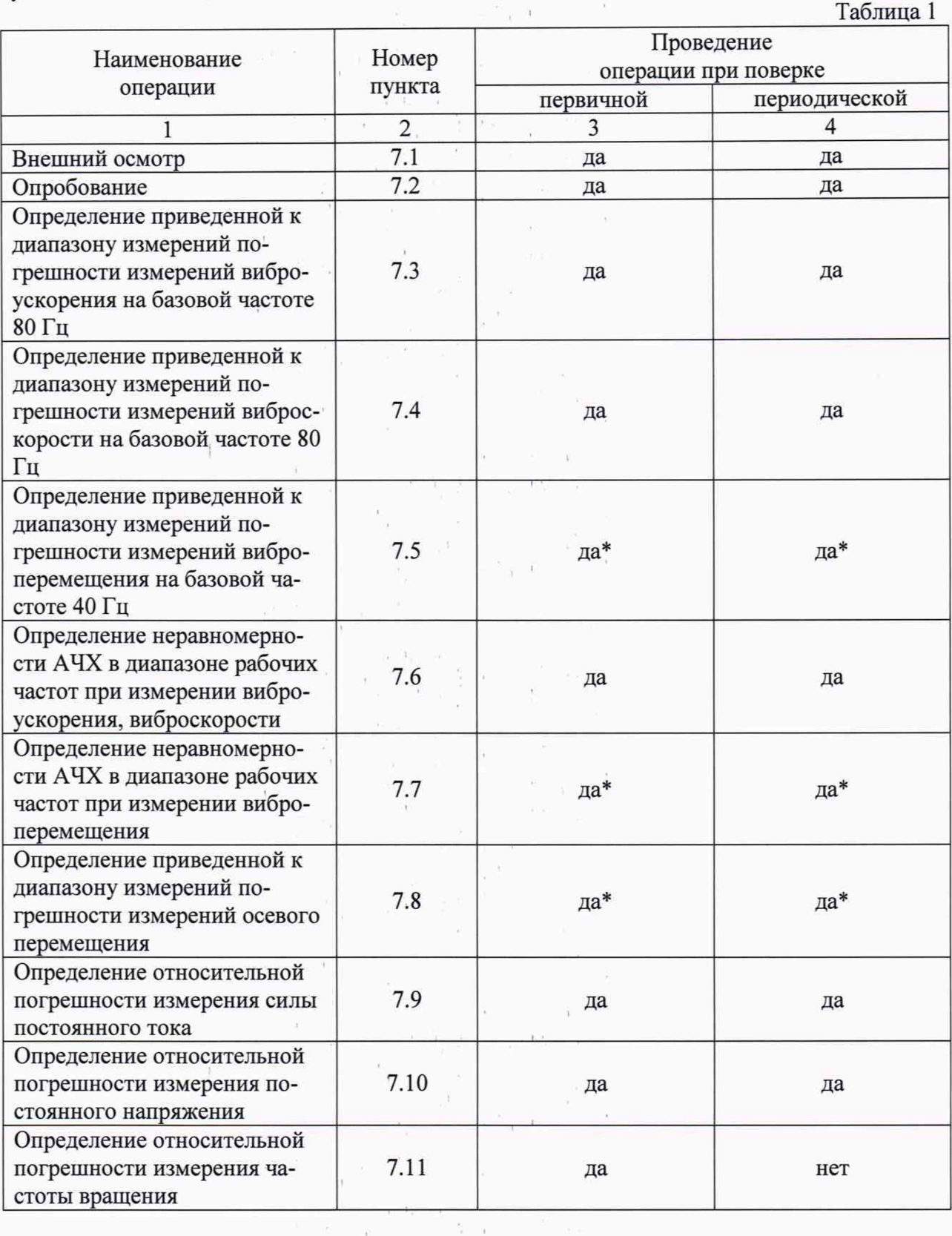

\*При поставке совместно с преобразователи перемещения токовихревые ВN-ППТ (рег. №  $56\overline{3}36-14$ ) 

 $\sim$   $\tau$ 

 $\bar{\tau}$ 

 $\hat{r}$ 

 $\tilde{\mathcal{A}}$ 

 $\frac{1}{\sqrt{2}}$ 

Примечание - В зависимости от настройки конкретного измерительного канала преобразователя поверка проводится для каждого канала по одному или нескольких пунктов 7.4- 7.9 методики поверки.

#### 2. МЕТРОЛОГИЧЕСКИЕ И ТЕХНИЧЕСКИЕ ТРЕБОВАНИЯ К СРЕДСТВАМ ПОВЕРКИ

2.1. При проведении поверки необходимо применять основные и вспомогательные средства поверки, приведенные в таблице 2.

Таблица 2

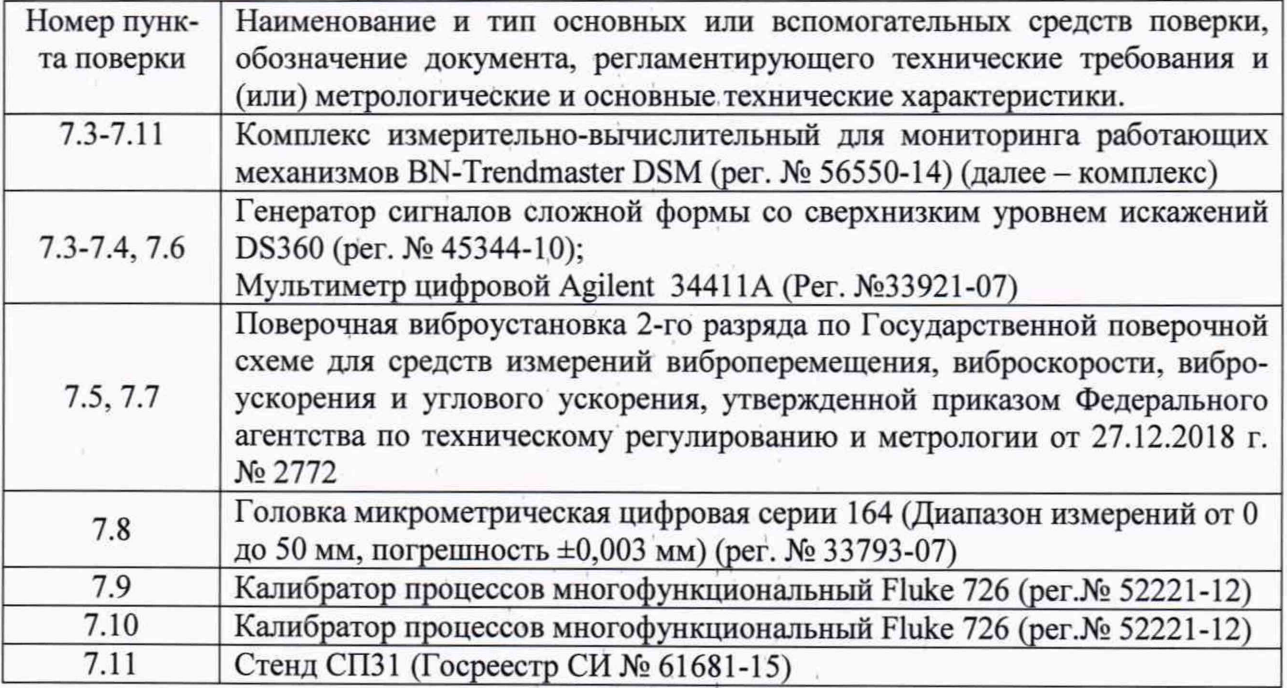

2.2. Допускается применять другие средства поверки, не приведенные в перечне, но обеспечивающие определение (контроль) метрологических характеристик поверяемых средств измерений с требуемой точностью.

#### 3. ТРЕБОВАНИЯ К СПЕЦИАЛИСТАМ, ОСУЩЕСТВЛЯЮЩИМ ПОВЕРКУ

3.1. К поверке допускаются лица, имеющие необходимые навыки по работе с подобными СИ и ознакомленные с эксплуатационной документацией.

## 4. ТРЕБОВАНИЯ ПО ОБЕСПЕЧЕНИЮ БЕЗОПАСНОСТИ ПРОВЕДЕНИЯ ПОВЕРКИ

(

4.1. При проведении поверки должны соблюдаться требования безопасности, установленные в ГОСТ 12.1.019-2017, ГОСТ 12.2.091-2012 и эксплуатационной документации фирмы-изготовителя.

#### 5. ТРЕБОВАНИЯ К УСЛОВИЯМ ПРОВЕДЕНИЯ ПОВЕРКИ

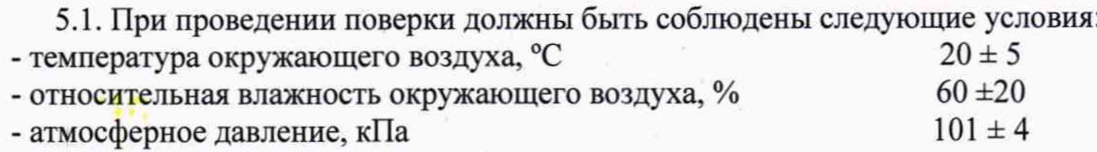

#### 6. ПОДГОТОВКА К ПРОВЕДЕНИЮ ПОВЕРКИ

• I

6.1. При подготовке к проведению поверки должно быть установлено соответствие преобразователей следующим требованиям:

- отсутствие механических повреждений корпуса, соединительных кабелей и электрических разъемов;
- резьбовые части электрических разъемов не должны иметь видимых повреждений.

6.2. В случае несоответствия преобразователя хотя бы одному из указанных в п. 6.1 требований, он считается непригодным к применению, поверка не производится до устранения выявленных замечаний.

6.3. Все приборы должны быть прогреты и подготовлены к работе в соответствии со своим руководством по эксплуатации.

#### 7. ПРОВЕДЕНИЕ ПОВЕРКИ

#### 7.1. Внешний осмотр

При внешнем осмотре устанавливают соответствие комплектности и маркировки требованиям эксплуатационной документации, а также отсутствие механических повреждений корпуса, соединительных кабелей и разъемов.

#### 7.2. Опробование

Устанавливают необходимое программное обеспечение на компьютер в соответствии с эксплуатационной документацией. Проверяют работоспособность преобразователя в соответствии с руководством по эксплуатации.

7.3. Определение приведенной к диапазону измерений погрешности измерений виброускорения на базовой частоте 80 Гц.

Собрать схему приведенную на рисунке 1.

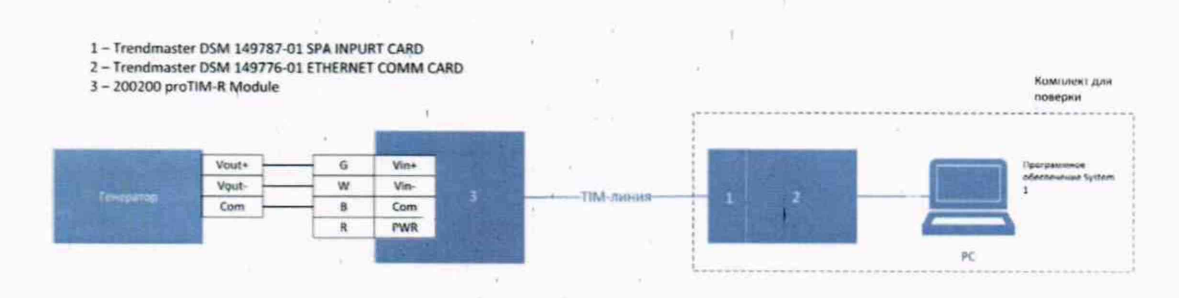

Рисунок 1 - схема подключения для проведения работ по поверки характеристик каналов измерений виброускорения и виброскорости.

К выходу генератора подключить мультиметр цифровой Agilent 34411А для контроля задаваемого напряжения.

Задать значение коэффициента преобразования измерительного канала комплекса, равное 10,2 мВ/(м·с<sup>-2</sup>). С генератора последовательно подать на вход соответствующего измерительного канала преобразователя и контролировать мультиметром значение синусоидального напряжения на базовой частоте 80 Гц, пропорциональное значениям виброускорения, равного 10, 25, 50, 75 и 100 % от верхнего предела диапазона измерений.

Измеренные значения параметров вибрации зафиксировать при помощи ПО комплекса измерительно-вычислительного для мониторинга работающих механизмов BN-Trendmaster DSM.

Провести пересчет подаваемых на вход канала значений напряжений в значения параметра вибрации по формуле (1).

Значение параметров вибрации, соответствующее подаваемому на вход напряжению, определить по формуле:

$$
D_{\text{300}} = \frac{U_{\text{ax}}}{K} \tag{1}
$$

где  $D_{\text{3}a\delta}$  - значение параметра вибрации (виброускорения), соответствующее подаваемому на вход напряжению,  $(M/c<sup>2</sup>)$ ;

*Ugx-* значение напряжения, подаваемое с генератора на вход, мВ;

К - значение программируемого коэффициента преобразования, мВ/(м $\cdot$ с<sup>-2</sup>)

Приведенную погрешность определить по формуле:

$$
\gamma = \frac{D_i - D_{\text{saA}}}{D_{\text{B}}} \cdot 100 \,\%
$$
\n
$$
\tag{2}
$$

где

 $D_i$  – измеренное значение параметра вибрации, (м/с<sup>2</sup>, мм/с, мкм);

 $D_{\text{3a}d}$  - заданное значение параметра вибрации (м/с<sup>2</sup>, мм/с, мкм);

 $D_{\rm B}$  – верхний предел диапазона измерений (м/с<sup>2</sup>, мм/с, мкм).

Преобразователь считается прошедшим поверку по данному пункту методики, если полученные значения приведенной погрешности не превышают: ±2 %.

7.4. Определение приведенной к диапазону измерений погрешности измерений виброскорости на базовой частоте 80 Гц.

Собрать схему приведенную на рисунке 1. К выходу генератора подключить мультиметр цифровой Agilent 34411А для контроля задаваемого напряжения.

Задать значение коэффициента преобразования измерительного канала комплекса, равное 10,2 мВ/(м·с<sup>-2</sup>). С генератора последовательно подать на вход соответствующего измерительного канала преобразователя и контролировать мультиметром значение синусоидального напряжения на базовой частоте 80 Гц, пропорциональное значениям виброскорости, равным 10, 25, 50, 75 и 100 % от верхнего предела диапазона измерений.

Измеренные значения параметров вибрации зафиксировать при помощи ПО комплекса измерительно-вычислительного для мониторинга работающих механизмов BN-Trendmaster DSM.

Провести пересчет подаваемых на вход канала значений напряжений в значения параметра вибрации по формуле (3).

$$
U_{\text{bx}}/K
$$
  

$$
D_{\text{aa}} = \frac{U_{\text{bx}}}{2 * Pi * f} * 1000 \text{ (mm/c)}
$$
 (3)

где *D3ad -* значение параметра вибрации (виброскорости), соответствующее подаваемому на вход напряжению, (мм/с);

*Uex-* значение напряжения, подаваемое с генератора на вход, мВ;

К - значение программируемого коэффициента преобразования, мВ/(м $\cdot$ с<sup>-2</sup>)

F - задаваемая частота (80 Гц), Гц

Приведенную погрешность измерений рассчитать по формуле (2).

Преобразователь считается прошедшим поверку по данному пункту методики, если полученные значения приведенной погрешности не превышают: ±2 %.

7.5. Определение приведенной к диапазону измерений погрешности измерений виброперемещения на базовой частоте 40 Гц.

Собрать схему приведенную на рисунке 2.

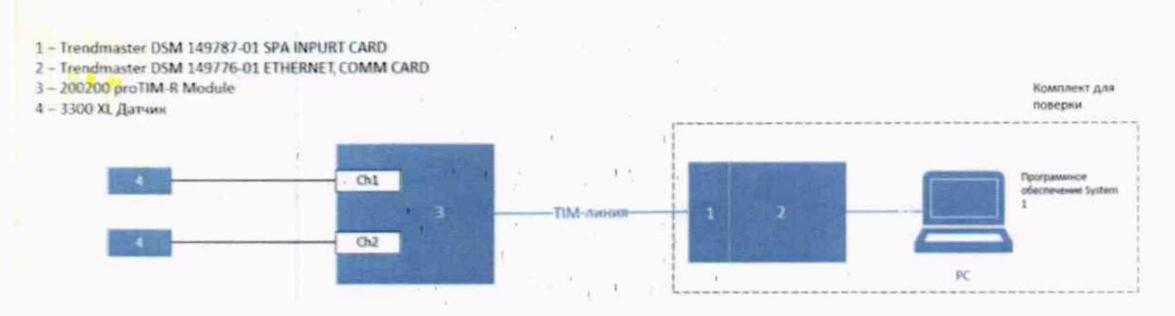

Рисунок 2 - схема подключения для проведения работ по поверки характеристик каналов измерений виброперемещения.

Закрепить на вибростоле образец металла, вибрацию которого преобразователь должен преобразовывать в электрический сигнал. Плоскость образца металла должна быть перпендикулярна к направлению колебаний вибростола. Датчик преобразователя с помощью специального кронштейна установить над образцом металла на расстоянии, указанном в паспорте (середина диапазона измерений, если не указан в паспорте), таким образом, чтобы направление главной оси чувствительности преобразователя совпадало с направлением колебаний вибростола.

Примечание - Образец металла, применяемый при поверке, изготавливают в форме диска толщиной от 5 до 10 мм и диаметром от 15 до 50 мм (но не менее двух диаметров измерительной катушки преобразователя) из металла той же марки, что и марка металла, из которого изготовлена поверхность, перемещение которой преобразует в электрический сигнал преобразователь (например, сталь вала ротора турбины или генератора).

На вибростоле задать действительное значение виброперемещения  $S_n$  на базовой частоте 40 Гц не менее чем в пяти точках диапазона измерений подключаемого преобразователя, включая верхний и нижний пределы. Последовательно задать значения виброперемещения и зафиксировать измеренные значения по ПО комплекса измерительновычислительного для мониторинга работающих механизмов BN-Trendmaster DSM.

Приведенную погрешность измерений рассчитать по формуле (2).

Преобразователь считается прошедшим поверку по данному пункту методики, если полученные значения приведенной погрешности не превышают: ±5 %.

7.6. Определение неравномерности АЧХ в диапазоне рабочих частот при измерении виброускорения, виброскорости.

Собрать схему, приведенную на рисунке 1.

Поверка производится в диапазоне частот выставленных фильтров. С генератора последовательно подать на вход соответствующего измерительного канала преобразователя и контролировать мультиметром значение синусоидального напряжения соответствующего значению вибрации равному 10 м/с<sup>2</sup> (мм/с) (при измерении виброускорения (виброскорости)) на 10 частотах равномерно расположенных в диапазоне рабочих частот (в зависимости от выставленных фильтров) включая верхнюю и нижнюю границу диапазона рабочих частот.

Неравномерность АЧХ рассчитать по формуле (4)

$$
\gamma = 20 \lg \frac{D_{i}}{D_{6a3}} \tag{4}
$$

где

 $D_i$  -Измеренное значение параметра вибрации на одной из указанных выше частот  $(M/c<sup>2</sup>, MM/c HJIH MKM);$ 

 $D_{6a3}$  – Измеренное значение параметра вибрации на базовой частоте (м/с<sup>2</sup>, мм/с или мкм).

Преобразователь считается прошедшим поверку по данному пункту методики, если полученные значения неравномерности АЧХ соответствуют ГОСТ ISO 2954-2014.

7.7 Определение неравномерности АЧХ в диапазоне рабочих частот при измерении виброперемещения.

Собрать схему, приведенную на рисунке 2.

Установить преобразователь в соответствии с п. 7.6 и последовательно задать значения виброперемещения на частотах рабочего диапазона.

Неравномерность частотной характеристики определить не менее чем на десяти значениях рабочего диапазона частот, включая нижний и верхний пределы диапазона при значении виброперемещения 100 мкм (на частотах, где эталонная виброустановка не позволяет задать амплитуду виброперемещения равного 100 мкм, допускается задать другое значение амплитуды). Амплитуду колебаний поддерживать постоянной. Неравномерность амплитудно-частотной характеристики определить по формуле (4).

При задании другого уровня вибрации, не соответствующего 100 мкм, привести значение вибрации к данному уровню по формуле по формуле (5):

 $(5)$ 

$$
S_{\text{H3M}} = \frac{S_{\text{H3M. Ha,dp},\text{yposhe bho}}}{S_{\text{3a},\text{p}}} * S_{\text{heo6},\text{yp}}.
$$

где:

 $S_{\text{3a},1}$  – задаваемое значение виброперемещения (например 50 мкм);

S<sub>изм. на др.уровне вибр.</sub> - измеренное значение виброперемещения, мкм

S необ. ур. - уровень вибрации к которому подводится измеренное значение, мкм

Преобразователь считается прошедшим поверку по данному пункту методики, если полученные значения неравномерности АЧХ соответствуют ГОСТ ISO 2954-2014.

7.8 Определение приведенной к диапазону измерений погрешности измерений осевого перемещения

Датчик преобразователя установить на специальном приспособление с головкой микрометрической напротив образца металла на расстоянии начального зазора, указанного в паспорте на преобразователь (середина диапазона измерений, если не указан в паспорте), таким образом, чтобы направление главной оси чувствительности преобразователя было перпендикулярно к плоскости образца металла

Последовательно задать значения осевого смещения из диапазона измерений подключаемого преобразователя с шагом 0,5 мм.

Измеренные значения параметров вибрации зафиксировать при помощи ПО комплекса измерительно-вычислительного для мониторинга работающих механизмов BN-Trendmaster DSM.

Приведенную погрешность измерений рассчитать по формуле (2).

Преобразователь считается прошедшим поверку по данному пункту методики, если полученные значения приведенной погрешности не превышают:  $\pm 5$  %.

7.9. Определение относительной погрешности измерений силы постоянного тока Собрать схему приведенную на рисунке 3.

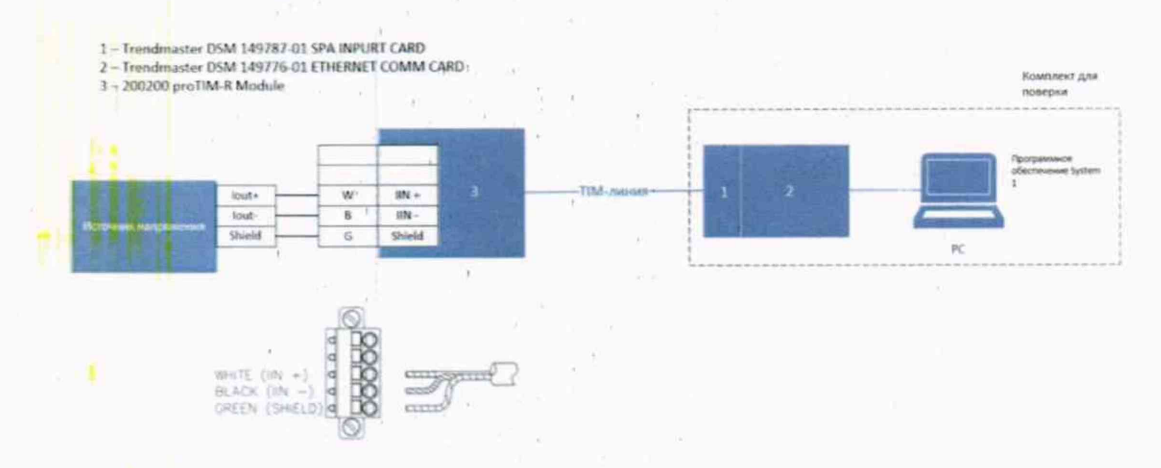

Рисунок 3 - схема подключения для проведения работ по поверки характеристик каналов измерений силы постоянного тока.

С калибратора процессов многофункционального Fluke 726 подать на вход значение силы постоянного тока, соответствующего пяти значениям, равномерно расположенных в диапазоне измерения силы постоянного тока, включая верхний и нижний предел диапазона измерений.

Измеренные значения параметров вибрации зафиксировать при помощи ПО комплекса измерительно-вычислительного для мониторинга работающих механизмов BN-Trendmaster DSM.

 $(6)$ 

Относительную погрешность измерения определить по формуле (6):

 $\boxed{2}$  =  $\frac{I_{\text{H3M}} - I_{\text{3a}}}{I_{\text{3a}}}$  \* 100% Где I<sub>изм</sub> - измеренное значение постоянного тока, мА I<sub>зад</sub> - задаваемое значение постоянного тока, мА

Преобразователь считается прошедшим поверку по данному пункту методики, если полученные значения относительной погрешности измерений силы постоянного тока не превышают:  $\pm 1$  %.

7.10. Определение приведенной погрешности измерений напряжения постоянного тока.

Собрать схему приведенную на рисунке 4.

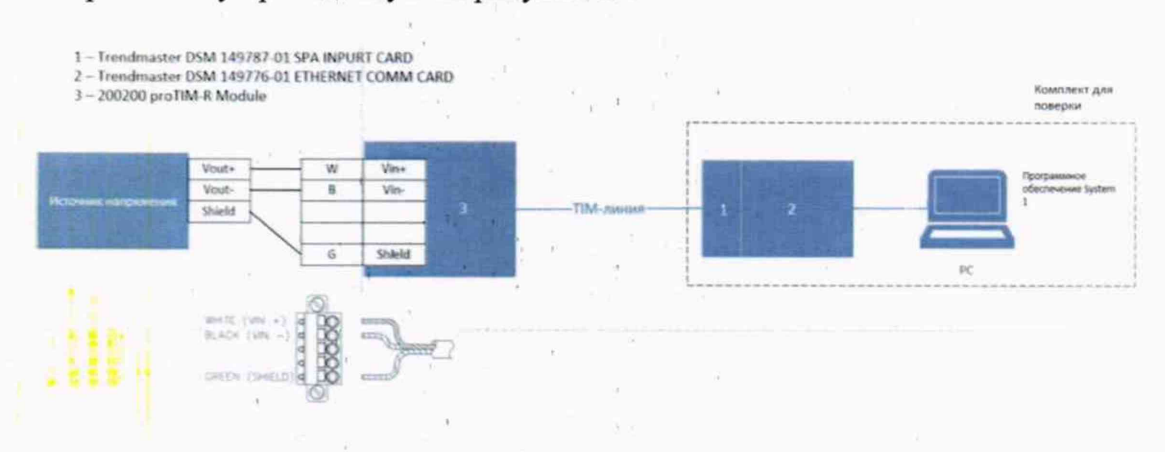

Рисунок 4 - схема подключения для проведения работ по поверки характеристик каналов измерений постоянного напряжения.

Определение приведенной погрешности измерений напряжения постоянного напряжения проводится при помощи калибратора процессов многофункционального Fluke 726. С калибратора подать на вход соответствующего измерительного канала преобразователя значения постоянного напряжения, равные 10, 25, 50, 75 и 100 % от верхнего предела диапазона измерений.

Измеренные значения зафиксировать при помощи ПО комплекса измерительновычислительного для мониторинга работающих механизмов BN-Trendmaster DSM. Относительную погрешность определить по формуле (7)

$$
= \frac{U_{\text{H3M}} - U_{\text{3a}}}{U_{\text{3a}}}
$$
 \* 100% (7)

Где U<sub>изм</sub> - измеренное значение напряжения постоянного тока, мВ  $U_{\text{3a}n}$  – задаваемое значение напряжения постоянного тока, мВ

Преобразователь считается прошедшим поверку по данному пункту методики, если полученные значения относительной погрешности измерений напряжения постоянного напряжения не превышают: ±1 %.

7.11. Определение относительной погрешности измерений частоты вращения

Закрепить датчик на стенде СПЗ1. Задать поочередно на стенде СПЗ1 следующие значения частоты вращения: 5; 30; 90; 250; 1000; 5000; 10000; 20000; 50000 и 100000 об/мин.

Измеренные значения зафиксировать при помощи ПО комплекса измерительновычислительного для мониторинга работающих механизмов BN-Trendmaster DSM.

Относительную погрешность определить по формуле (8).

$$
=\frac{D_{\text{H3M}}-D_{\text{3aA}}}{UD_{\text{3a0}}} * 100\%
$$
\n(8)

Где D<sub>изм</sub> - измеренное значение частоты вращения, об/мин D<sub>зал</sub> - задаваемое значение частоты вращения, об/мин

Преобразователь считается прошедшим поверку по данному пункту методики, если полученные значения относительной погрешности измерений частоты вращения не превышают:  $\pm 1$  %.

### 8. ПОДТВЕРЖДЕНИЕ СООТВЕТСТВИЯ СРЕДСТВА ИЗМЕРЕНИЯ МЕТРОЛО-ГИЧЕСКИМ ТРЕБОВАНИЯМ

 $\sim$  100  $\%$ 

Преобразователь считается пригодным к применению (соответствующим метрологическим требованиям) если он прошел поверку по каждому пункту данной методики и все максимальные значения неравномерности АЧХ, приведенной погрешности измерений и относительной погрешности измерений силы постоянного тока и напряжения, а так же измерений частоты вращения не превышают допустимых значений, указанных в описании типа.

### 9. ОФОРМЛЕНИЕ РЕЗУЛЬТАТОВ ПОВЕРКИ

9.1. Преобразователи вибрационные Trendmaster ProTIM, прошедшие поверку с положительным результатом, признаются годными и допускаются к применению.

Результаты поверки преобразователей вибрационных Trendmaster ProTIM подтверждаются сведениями о результатах поверки средств измерений, включенными в Федеральный информационный фонд по обеспечению единства измерений. По заявлению владельца средства измерений или лица, представившего его на поверку, выдается свидетельство о поверке средства измерений, и (или) в формуляр средства измерений вносится запись о проведенной поверке, заверяемая подписью поверителя и знаком поверки, с указанием даты поверки.

9.2. При отрицательных результатах поверки в соответствии с действующим законодательством в области обеспечения единства измерений РФ на преобразователь оформляется извещение о непригодности к применению.

Зам. начальника отдела 204

В.П. Кывыржик

Начальник лаборатории 204/3

А.Г. Волченко